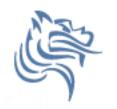

# Excel Logic & the IF Function

- Comparison Operators
  - You can use comparison operators to compare two numbers, functions, formulas, or labels and return either true or false.
  - Examples include:
    - =2\*3=4+2
    - =A1>0
    - =average(a1:a10)>60
- Every conditional test must include at least one comparison operator. As an example, in the formula =A1>0, the comparison operator is >

### Comparison Operators

 The following six comparison operators exist in Excel:

| Comparison Operator | Definition               |
|---------------------|--------------------------|
| =                   | Equal to                 |
| <>                  | Not equal to             |
| <                   | Less than                |
| <=                  | Less than or equal to    |
| >                   | Greater than             |
| >=                  | Greater than or equal to |
|                     |                          |

#### **Built-in IF Function**

- The IF function allows our spreadsheet to make a decision when analyzing the data.
- The function asks the question: Is some condition true or false?
- If the condition is true, the function returns one value; if the condition is false, the function returns another value

# IF Function Syntax

=IF(logical\_test,value\_if\_true,value\_if\_false)

Example:

=IF(average>=60,"PASS","FAIL")

#### Problem 5.1

 The following worksheet shows activity on a bank account where a W implies an amount of money withdrawn and a D is a deposit.

| 4 | Α               | В          | С    | D          |  |
|---|-----------------|------------|------|------------|--|
| 1 | Initial Balance | \$3,874.00 |      |            |  |
| 2 |                 |            |      |            |  |
| 3 | Date            | Amount     | Туре | Balance    |  |
| 4 | 1/12/2011       | \$34.50    | W    | \$3,839.50 |  |
| 5 | 1/4/2011        | \$100.00   | D    | \$3,939.50 |  |
| 6 | 1/5/2011        | \$20.00    | W    | \$3,919.50 |  |
| 7 |                 |            |      |            |  |

- When can the fill down happen in column D?
- What is the formula that is filled down?

## Logical Operators

- Logical OR
  - OR(logical\_test#1,logical\_test#2)
- A value of TRUE is returned if EITHER of the logical tests returns a value of TRUE; otherwise, a value of FALSE is returned
  - =IF(OR(1<2,4=3),"HELLO","GOODBYE")</pre>
- Note: You can have more than two logical tests

## Logical Operators

- Logical AND
  - AND(logical\_test#1,logical\_test#2)
- A value of TRUE is returned if BOTH of the logical tests returns a value of TRUE; otherwise, a value of FALSE is returned
  - = IF(AND(1<2,4=3),"HELLO","GOODBYE")

Note: You can have more than two logical tests

#### Problem 5.2

|   | Α     | В        | С  | [          | )        | Е         |
|---|-------|----------|----|------------|----------|-----------|
| 1 | Name  | District |    | Sales      | Emp. Yrs | Job Level |
| 2 | Linda | East     | \$ | 20,000.00  | 2        |           |
| 3 | Joe   | West     | \$ | 42,302.00  | 9        |           |
| 4 | Bill  | East     | \$ | 53,001.00  | 3        |           |
| 5 | Mary  | South    | \$ | 12,000.00  | 12       |           |
| 6 | Mark  | South    | \$ | 2,050.00   | 6        |           |
| 7 | John  | North    |    | \$9,000.00 | 0        |           |
| 8 | Ted   | East     | \$ | 40,000.00  | 4        |           |

This data shows salespeople's district, annual sales, and number of years employed by a company. Now, let's suppose you want a formula in column E that will assign a job level based on two different criteria: Salespeople who have been employed for more than 5 years AND have annual sales of more than \$10,000 should be assigned a job level code of 2, and all others should have a job level code of 1.

Winter 2011 Function 8

#### Problem 5.3

- Output the rate of commission that a salesperson receives based on the amount of sales they have generated for that month. Commissions are based on the following:
- From \$1 to \$10 earns 10% commission
- From \$10.01 to \$100 earns 15% commission
- Anything over \$100 earns 20% commission

#### Problem 5.3 Continued

|    | Α               | В                        | С                    |  |
|----|-----------------|--------------------------|----------------------|--|
|    | Amount of Sales | Percentage of Commission | Amount of Commission |  |
| 1  | \$15.00         | 15.00%                   | \$2.25               |  |
| 2  | \$253.00        | 20.00%                   | \$50.60              |  |
| 3  | \$10.00         | 10.00%                   | \$1.00               |  |
| 4  | \$84.00         | 15.00%                   | \$12.60              |  |
| 5  | \$12.00         | 15.00%                   | \$1.80               |  |
| 6  | \$5.00          | 10.00%                   | \$0.50               |  |
| 7  | \$32.00         | 15.00%                   | \$4.80               |  |
| 8  | \$56.00         | 15.00%                   | \$8.40               |  |
| 9  | \$150.00        | 20.00%                   | \$30.00              |  |
| 10 | \$120.00        | 20.00%                   | \$24.00              |  |